## **Minimum System Requirements Stanford 10 Online**

Go to www.pearson.programworkshop.com for evaluation purposes.

- a. Click "Check Readiness." Then click "Skip this Step", (Link this device to your institution.) Click **"Connue."**
- b. Click "**Run System Check**."
- c. Click "**Run Check."** You do not have to enter your first and last name.
- d. **System Check Results will appear on the next page.** It may say, "This device meets all site requirements, but may need attention in regards to the browser." Technically, your computer just needs to pass the Download and Upload Speed requirements & the Resolution requirement.

## **iPad**: iOS 14, MHS Beyond App download

**Chromebook:** You need a Chromebook that supports a device that is both capable of and is running the latest stable Chrome OS - MHS Beyond AP, download for testing

## **Windows** Computers

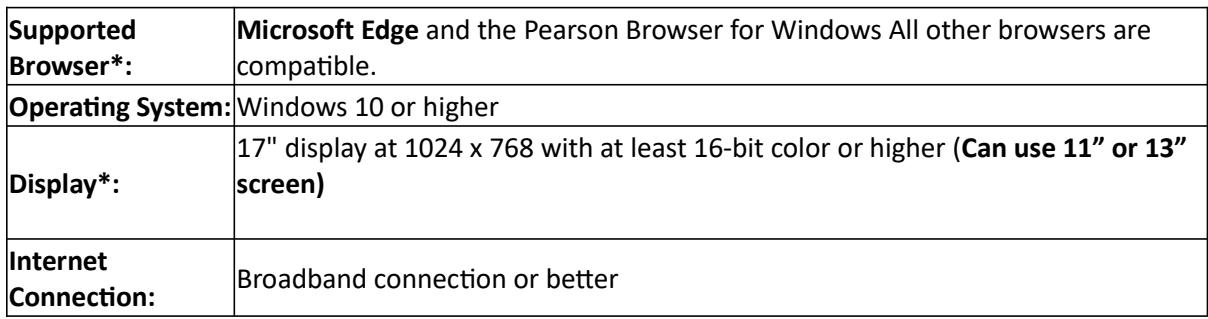

## **Mac** Computers

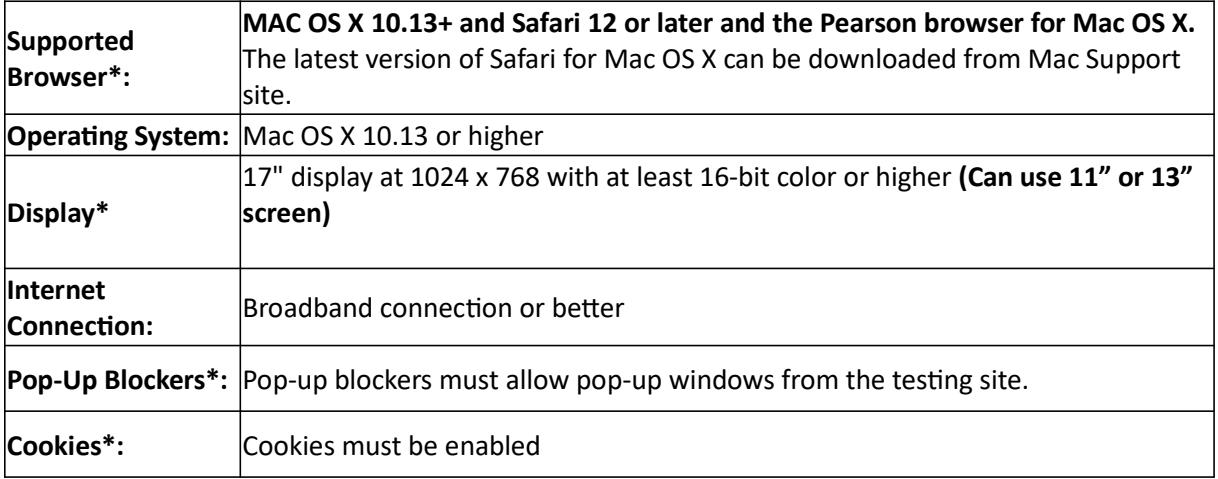

All Computers Used for Sample Tests